## **DYS GÜNCELLENEN ŞABLONU KULLANMAK İÇİN YAPILACAKLAR**

## **1- Alt Bilginin (İletişim Alanının) Doğru Yazılması:**

Yeni şablonda alt bilgiye evrak doğrulama adresi, kep adresi gibi bilgiler eklenmiştir. Bu bilgilerin değiştirilmesi hata alınmasına sebep olmaktadır. Bu nedenle alt bilginin sistem üzerinden sabit bir şekilde değiştirilme işlemi aşağıda belirtildiği şekilde yapılacaktır.

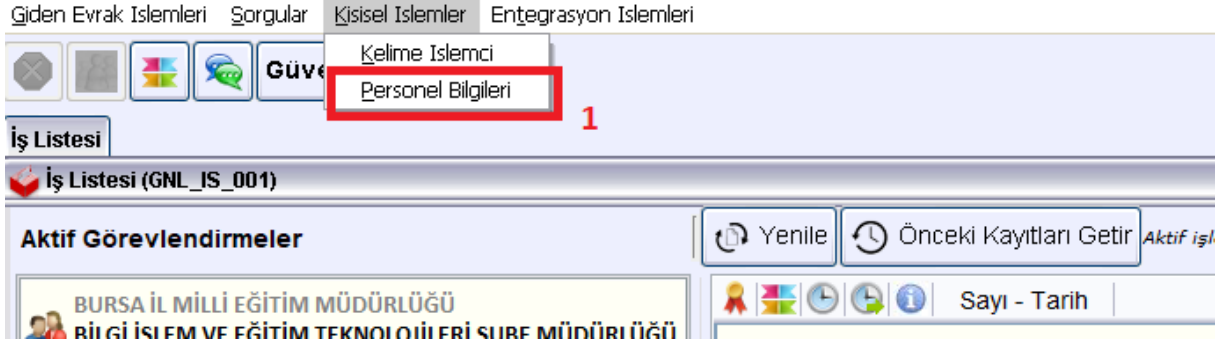

DYS ana ekranında bulunan Kişisel İşlemler sekmesinden "Personel Bilgileri" ekranı açılarak, Alt Bilgi için gerekli yerler doldurularak kaydet butonuna basılır. Bu işlemden sonra açılacak her kelime işlemcide alt bilgi sabit olarak gelecektir.

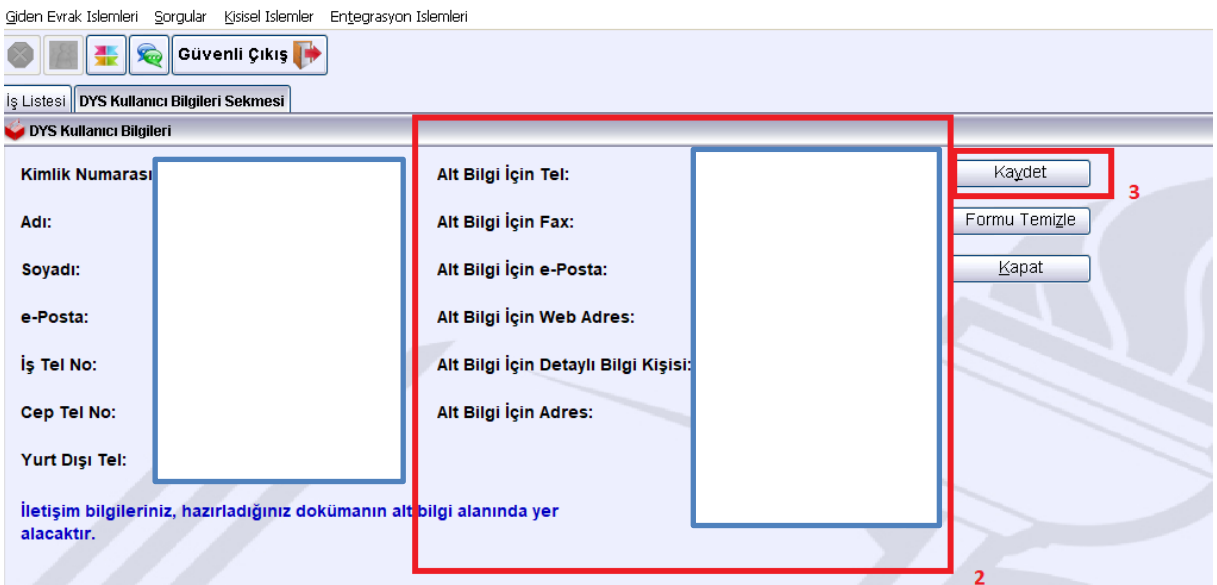

**2-** Sayı alanında değişiklikler olmuştur. Sayı kısmının ortasında bulunan E harfi başa alınmıştır. Bu sebeple eski yazışmaların çağırılarak yazışma yapılması sayı alanı ve alt bilgi eski olduğu için hata alınmasına sebep olmaktadır.

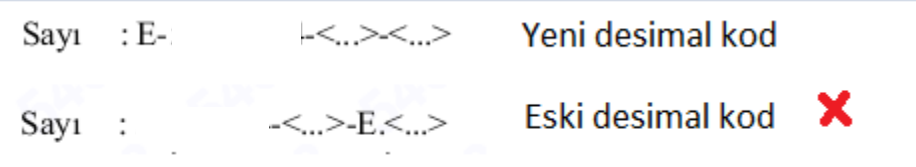

Hata alınmaması için eski yazının, konudan aşağı kısmı kopyalanır, kelime işlemci açılarak konudan aşağısına yapıştırılır. Bu sayede ne sayı alanı ne de alt bilgi değişecektir. Yazı imzaya sunulabilir.